## Harjoitus 4: Tutustuminen R:n ja regressioanalyysi (R)

#### MS-C2107 Sovelletun matematiikan tietokonetyöt 2020

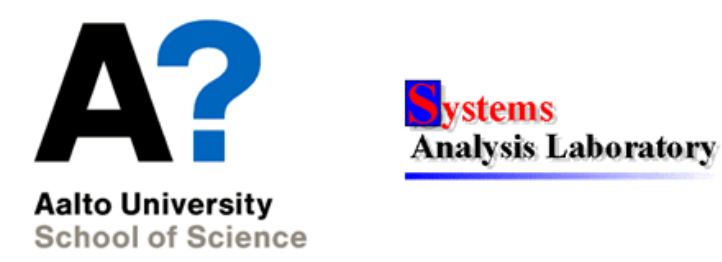

### 4. Harjoituskerta

#### Aiheet:

- R:n käyttö ja syntaksi vs. Matlab
- Datan käsittely R:llä
- Regressiomallien muodostaminen R:llä

#### Osaamistavoitteet:

- Osaat R:n perussyntaksin ja erityispiirteet datan käsittelyssä
- Hallitset regressioanalyysin ja visualisoinnin R:llä

## $R$  ohjelmointiympäristönä

- Ilmainen ohjelmointiympäristö data-analytiikkaan, mallintamiseen sekä visualisointiin
- Pohjautuu vuonna 1967 julkaistuun S-kieleen
- $\bullet$  Pitkälti samat toiminnallisuudet kuin matlabissa
- R on ns. "skriptauskieli", eli ajetaan rivi / osio kerrallaan
- Lukematon määrä paketteja (vrt. Matlabin toolboxit) eri toimintoihin ladattavissa
- R:ää käytetään enenevissä määrin esim. yritysmaailmassa

# RStudio

• RStudio on graafinen ympäristö R:n ajamiseen. Kierroksen tehtävät suoritetaan käyttämällä RStudiota, joka on valmiiksi asennettu Aallon koneille.

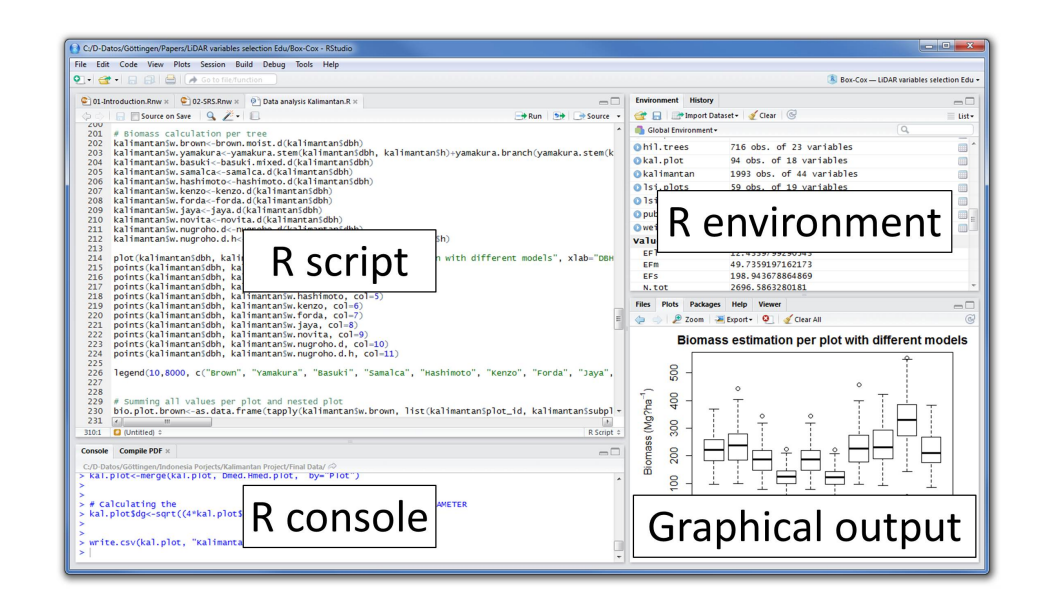

Kuva 1: Lähde: https://analyticsbuddhu.files.wordpress.com/2016/ 06/rstudio.jpg

Harjoitus 4: Tutustuminen R:n ja regressioanalyysi (R)

- Konsoli: Käytä kuten Matlabin komentoikkunaa
	- $> x=1$
	- $> x$
	- $\begin{bmatrix} 1 \end{bmatrix}$  1
- Skriptit (.r-tiedostot): Valitse haluamasi pätkä ja aja ctrl+enterillä
	- > polku=getwd()

> polku

- [1] "C:/Users/StudentID/Documents"
- > setwd(polku)
- Environment: Muuttujat ja funktiot (vrt. Matlabin workspace)
- Graafiset tulokset: Kuvaajat, Help jne.
	- > help("install.packages")

## R:n syntaksi - muuttujat

Muuttujaan sijoittaminen tapahtuu = tai <- operaattoreilla

• Vektorit:

- Vektorit voivat sisältää erityyppisiä muuttujia
	- > #Kokonaislukuvektori

 $> v1=c(1,2,3)$ 

- > #Logiikkavektori
- > v2=c(TRUE,FALSE,TRUE)
- > #Tekstivektorin pituus
- > length(c("aa","bb","cc")) [1] 3
- Vektorien muokkaaminen
	- $> v1[1]$
	- $\begin{bmatrix} 1 \end{bmatrix}$  1
	- > #Arvon muuttaminen
	- $> v1[1]=2$
	- > v1
- [1] 2 2 3 > #Vektorien yhdistely:  $> c(c(1,2,3),c("aa", "bb")$ > #Huom! Numeroista tulee tekstimuuttujia [1] "1" "2" "3" "aa" "bb" - Matemaattiset operaatiot ovat alkioittaisia vektoreille > #Vektorien +,-,\* ja /-laskut (alkoittaisia):  $> c(1,2,3)+c(4,5,6)$ [1] 5 7 9  $> c(1,2,3)*c(4,5,6)$ [1] 4 10 18
- R:n vektori ei lähtökohtaisesti ole matemaattinen vektori

• Matriisit:

- Matriisien luominen > #Luodaan matriisi, jossa on 2 riviä ja 3 saraketta: > A <- matrix(c(1,2,3,4,5,6),nrow=2,ncol=3,byrow=TRUE)  $> A$  $[,1]$   $[,2]$   $[,3]$  $[1,]$  1 2 3 [2,] 4 5 6
- Huom! as.matrix muuttaa muita taulukoita matriisimuotoisiksi
- Alkioihiin viittaaminen

```
> #Alkioihin viittaaminen
> A[2,3] #yksittäinen alkio
\lceil 1 \rceil 6
> A[2,] #koko rivi
[1] 4 5 6
> A[,c(1,3)] #kaikki rivit, sarakkeet 1 ja 3
     \lceil, 1] \lceil, 2]
[1,] 1 3
```
 $[2,] 4 6$ - Kertolasku: > #Kertolasku: > A\*A #Alkioittainen  $[,1]$   $[,2]$   $[,3]$  $[1,]$  1 4 9 [2,] 16 25 36 > t(A) %\*% A #Matriisien kertolasku (t ottaa transpoosin) [,1] [,2] [,3] [1,] 17 22 27 [2,] 22 29 36 [3,] 27 36 45

- Listat:
	- Tietorakenne, jonka sisällä muita objekteja
		- > l1=list(v1,v2)
		- > l1
		- $[1]$
		- [1] 2 2 3
		- $[$ [2]] [1] TRUE FALSE TRUE
	- Listaan viittaaminen
		- > #Useampaan alkioon viittaus:  $> 11[c(1,2)]$  $[1]$ [1] 2 2 3  $\lceil$ [2]] [1] TRUE FALSE TRUE

Harjoitus 4: Tutustuminen R:n ja regressioanalyysi (R)

```
> #Lista ilman ensimmäistä alkiota:
 > 11[-1][1][1] TRUE FALSE TRUE
 > #Yksittäiseen elementtiin viittaus kaksilla hakasuluilla:
 > 11[[2]]
  [1] TRUE FALSE TRUE
 > #Muokkaus:1
 > 11[[1]][1]=100
- Nimetyt listan jäsenet:
 > em=list(pituudet=c(175,169,181),painot=c(80,65,85))
 > em
 $pituudet
  [1] 175 169 181
```
\$painot [1] 80 65 85

- > em\$pituudet [1] 175 169 181 > em["painot"] \$painot [1] 80 65 85
- Listoja ei käytetä säilömään vektoreja tai matriiseja matemaattisessa mielessä
- Useat funktioiden palautukset tulevat lista-tietorakenteina
- Data framet
	- Yleinen datan säilömismuoto: Sarakkeissa muuttujat, riveillä havainnot
	- Käytännössä lista saman pituisia vektoreita
		- > #Luo kolmen muuttujan havaintovektorit:
		- > weight=c(160,175,159)
		- > bloodtype=c("A+","A-","B+")
		- > female=c(TRUE,FALSE,TRUE)
		- > #Tallenna data frameen:
		- > df=data.frame(weight,bloodtype,female)
		- > df

weight bloodtype female

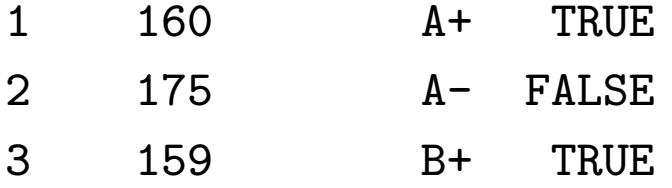

- Viittaus taulukon alkioihin (huom! Rivit ja sarakkeet voivat olla nimettyjä)
	- > df[1,2] #Viittaus indeksien avulla

```
\begin{bmatrix} 1 \end{bmatrix} A+Levels: A- A+ B+
  > df[1,"bloodtype"] # Viittaus nimen avulla
   \begin{bmatrix} 1 \end{bmatrix} A+Levels: A- A+ B+
- Esikatselu ja taulukon tarkastelu
```
> head(df) # Taulukon alku

weight bloodtype female

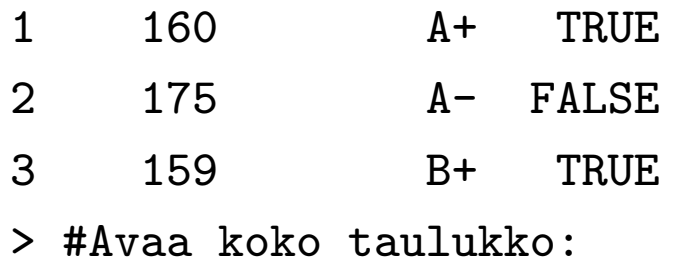

> View(df)

- Data framen käsittelyyn on olemassa monia tehokkaita paketteja (esim. reshape2, dplyr, data.table), jotka mahdollistavat datan hakemisen, ryhmittelyn ja muokkaamisen tietokannan tapaan

# R:n syntaksi - Funktiot ja paketit

- Funktiot toimivat samoin kuin Matlabissa:
	- Voi tehdä omia funktioita samaan tapaan kuin pythonissa:

```
> oma_funktio=function(arg1,arg2)
```
- + {
- + palautus1=c(arg1,arg2)
- + palautus2=arg1\*arg2
- + return(list(palautus1,palautus2))
- + }
- > palautuslista=oma\_funktio(1,100)
- > palautuslista

 $[[1]$ 

[1] 1 100

 $\lceil$ [2]] [1] 100 Harjoitus 4: Tutustuminen R:n ja regressioanalyysi (R)

- Paketit ovat ilmaisia lisäosia erilaisiin spesifeihin tarkoituksiin (tilastollinen analyysi, regressio, neuroverkot...)
	- Pakettien lataaminen ja käyttöönotto
		- > install.packages("stats") # Kun lataat paketin ekan kerran
		- > library(stats) # Kun otat jo ladatun paketin käyttöön
	- RStudio hoitaa pakettien lataamisen edellä mainittujen komentojen avulla
	- Paketteihin löytyy yleensä hyvät dokumentaatiot googlaamalla
	- Myös help("paketin nimi") toimii

## Datan tuonti ja visualisointi

- Lähes kaikkien tiedostotyyppien tuonti R:n ja tallennus R:llä onnistuu  $(xls,.txt,.csv,$ .json,.mat...)
- Komentoja esim. read.table, read.csv, read.xlsx... (osa vaatii paketin latauksen)
- Esimerkki: ladataan simuloitua dataa kuvitteellisen kurssin tenttipisteistä opiskeluun käytetyn ajan suhteen:
	- > opiskeludata=read.table("opiskeludata.txt",header=TRUE)
	- > head(opiskeludata) # Tutkitaan dataa

opiskelutunnit tenttipisteet

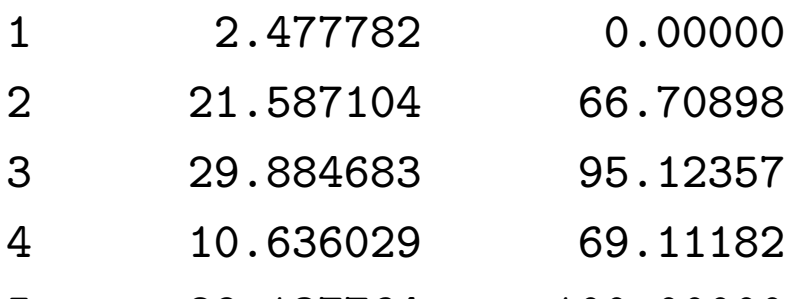

- 5 29.137764 100.00000
- 6 10.393463 40.32418
- > summary(opiskeludata) #Yhteenveto datasta

Harjoitus 4: Tutustuminen R:n ja regressioanalyysi (R)

| opiskelutunnit |                  | tenttipisteet  |  |         |
|----------------|------------------|----------------|--|---------|
| Min.           | : 0.2941         | Min. : 0.00    |  |         |
|                | 1st Qu.: 6.3613  | 1st Qu.: 32.74 |  |         |
|                | Median : 13.9828 | Median : 53.95 |  |         |
| Mean           | : 14.5321        | Mean : 55.65   |  |         |
|                | 3rd Qu.: 22.7271 | 3rd Qu.: 82.30 |  |         |
| Max.           | :29.8847         | Max.           |  | :100.00 |

- Taulukoita voi tallentaa esim. write.table()-komennolla
- R:n oma tiedostomuoto datan tallentamiseen .RData
- .RData-tiedostoja voi tallentaa ja ladata save() ja load()-komennoilla

Harjoitus 4: Tutustuminen R:n ja regressioanalyysi (R)

• Visualisointiin on monia komentoja, esim. plot() toimii:

> x=c(1,2,3,4,5,6) > y=c(100,120,125,150,170,200) > plot(x,y,'o',xlab="x",ylab="y",main="Otsikko")

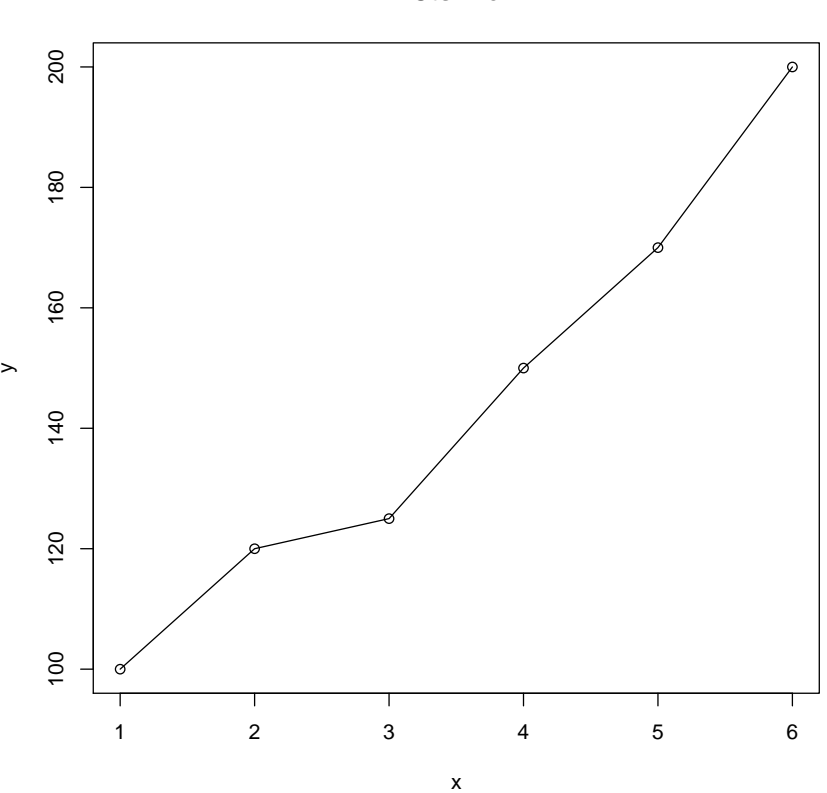

**Otsikko**

## Demo : Lineaarinen regressiomalli

• Sovitetaan lineaarinen regressiomalli, jossa opiskelutunnit  $(x)$  on selittävä muuttuja ja tenttipisteet  $y$  on selitettävä muuttuja siten, että

$$
y = \alpha x + \beta + \epsilon \tag{1}
$$

jossa  $\alpha$  on regressiosuoran kulmakerroin,  $\beta$  vakiotermi ja  $\epsilon$  mallin virhetermi.

- > malli=lm(tenttipisteet~opiskelutunnit,data=opiskeludata)
- > summary(malli)

Call:

 $lm(formula = tenttipisteet ~opiskelutunnit, data = opiskeludata)$ 

Residuals:

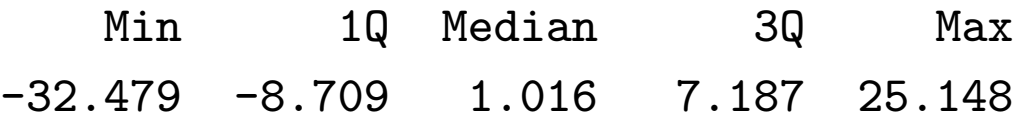

Coefficients:

Estimate Std. Error t value Pr(>|t|) (Intercept) 12.0602 3.3225 3.63 0.000687 \*\*\* opiskelutunnit 2.9995 0.1944 15.43 < 2e-16 \*\*\* --- Signif. codes: 0 '\*\*\*' 0.001 '\*\*' 0.01 '\*' 0.05 '.' 0.1 ' ' 1

Residual standard error: 12.37 on 48 degrees of freedom Multiple R-squared: 0.8322,Adjusted R-squared: 0.8287 F-statistic:  $238.1$  on 1 and  $48$  DF, p-value:  $\leq 2.2e-16$ 

- > tunnit=data.frame(opiskelutunnit=c(0,30))
- > ennustetut\_pisteet=predict(malli,tunnit) # Ennustetaan uusia arvoja
- > ennustetut\_pisteet

1 2 12.06023 102.04662

- Visualisoidaan datapisteet ja tulokset:
	- > plot(opiskeludata)

> lines(tunnit\$opiskelutunnit,ennustetut\_pisteet,col="red")

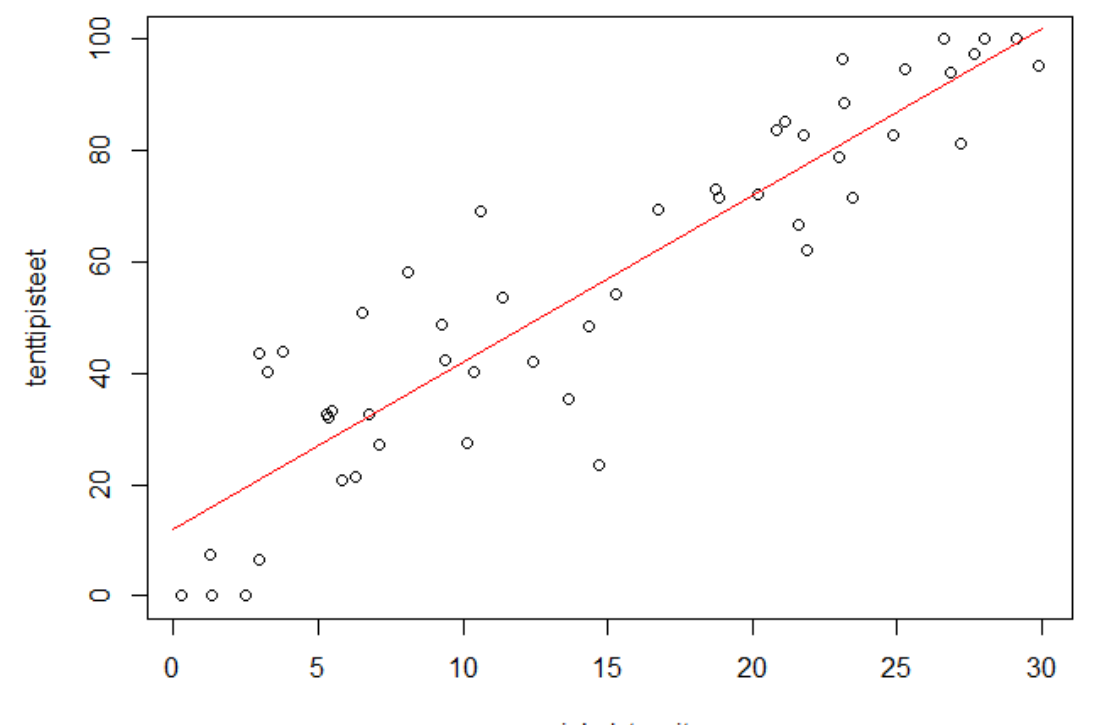

opiskelutunnit

## Tehtävä A: tutustuminen R:n

- Tehtävässä harjoitellaan muuttujien luomista, eri datatyyppien käyttöä sekä R:n perusfunktioita. Saat apua funktioiden käyttöön kirjoittamalla konsoliin help("funktion nimi").
	- 1. Luo vektorit  $v=[1,2,3,4]$  ja s=["1","2","3","4"] sekä matriisit  $A =$  $\sqrt{ }$  $\overline{\phantom{a}}$ 1 2 9 10 1  $\Big| \text{ ja } B =$  $\sqrt{ }$  $\mathcal{L}$ 4 5 7 8 1 ja kokeile matriisien kertolaskua ja yhteenlaskua. Luo myös lista  $l_1$ , joka koostuu vektorista  $v$  sekä loogisesta vektorista [TRUE,FALSE,FALSE,TRUE].
	- $\mathbb{Z}$  Mitä tapahtuu, kun ajat komennon as.numeric(s)?
	- $\triangle$  Mikä on matriisien A ja B matriisitulo, ja miten saat sen laskettua?
	- $\mathbb{Z}^n$ Millä syntaksilla voit muuttaa listan  $l_1$ jälkimmäisen alilistan viimeisen alkion arvoksi FALSE?
	- $\triangle$  Millä kahdella tavalla voit luoda vektorin, jossa on luvut  $1, 3, ..., 99$ (vinkki: seq()-funktio)?

Harjoitus 4: Tutustuminen R:n ja regressioanalyysi (R)

- 2. Muuta luomasi lista l 1 data frameksi. Kokeile data framelle funktioita head, names ja summary.
- $\triangle$  Mitä eroa on listalla ja data framella? Miten voit viitata listan ensimmäisen alilistan alkoihin? Entä data framen ensimmäiseen muuttujaan (sarakkeeseen)?
- 3. Luo satunnaisluvuista koostuva matriisi komennolla dat <  $matrix(rnorm(n = 15, mean = 100, sd = 30), nrow = 3, ncol = 5).$ Laske matriisin rivien keskiarvot ensin käyttämällä for-silmukkaa ja sen jälkeen apply-funktion avulla.
	- $\mathcal{F}$  Liitä molempien toteutusten R-koodi sekä tulostukset vastaukseesi.

## Tehtävä B: Useamman selittäjän lineaarinen regressio

- Tehtävänä on ennustaa talojen mediaanihintaa valittujen muuttujien perusteella käyttämällä lineaarista regressiota.
- Usean selittäjän lineaarinen regressiomalli on muotoa

$$
y = w_0 + w_1 x_1 + w_2 x_2 + \dots + w_n x_n + \epsilon \tag{2}
$$

jossa  $y$  on mallin selitettävä muuttuja,  $x_i$  ovat selittäviä muuttujia,  $w_i$ regressiokertoimet ja  $\epsilon$  virhetermi.

- Käytössä on ns. Boston Housing-aineisto, jonka saa ladattua ottamalla käyttöön MASS-paketin. Tämän jälkeen datasetti löytyy Boston-muuttujasta.
- Jaetaan alkuperäinen aineisto opetus- ja testiaineistoihin (training  $\&$ test set). Opetusaineistoa käytetään mallin rakentamiseen ja testiaineistoa mallin ennustuskyvyn arviointiin.

## Tehtävä B: Useamman selittäjän lineaarinen regressio

- 1. Tutustu ensin aineiston muuttujiin selityksineen täällä: https://www.kaggle.com/c/boston-housing.
	- $\triangle$  Minkä muuttujien uskot parhaiten selittävän talojen mediaanihintoja?
- 2. Jaa aineisto opetus- ja testiaineistoihin siten, että opetusaineiston koko on n.  $80\%$  koko aineiston koosta. Voit käyttää apuna esim. sample()-komentoa.
- 3. Tutki aineistoa esimerkiksi names- ja summary-muuttujien avulla. Piirrä hajontamatriisi opetusaineistostasi (plot(opetussetti)), ja tutki, mitkä tekijät näyttävät sen perusteella korreloivan parhaiten talojen mediaanihinnan kanssa. Piirrä myös korrelaatiomatriisi opetusaineistosta cor()- ja heatmap()-komentojen avulla.
	- $\mathcal{L}$  Liitä piirtämäsi korrelaatiokuva (heatmap) vastauksiisi. Mitkä muuttujat korreloivat talon mediaanihinnan kanssa parhaiten?

Harjoitus 4: Tutustuminen R:n ja regressioanalyysi (R)

4. Valitse mallisi selittäviksi muuttujiksi rm, ptratio ja lstat. Luo näiden muuttujien avulla lineaarinen regressiomalli selittämään talojen mediaanihintoja käyttäen ainoastaan opetusaineistoa.

 $\triangle$  Mitkä ovat luomasi mallin regressiokertoimet?

5. Tutkitaan mallin ennustuskykyä testiaineiston avulla. Laske mallin ennusteet ymalli testiaineistolle, ja vertaile mallin ennustamia hintoja testiaineiston todellisiin hintoihin  $y_{\text{todelling}}$  laskemalla keskimääräinen absoluuttinen virhe (mean absolute error (MAE)) seuraavasti:

$$
\text{MAE} = \frac{1}{n} \sum_{i=1}^{n} |y_{\text{todellinen}}^i - y_{\text{malli}}^i| \tag{3}
$$

- $\triangle$  Mitä saat virheen arvoksi?
- $\mathbb{Z}$  Miten arvioisit mallin ennustuskykyä? Miten mallin tarkkuutta voitaisiin parantaa? Mainitse ainakin kaksi asiaa.

## Kotitehtävä: Lineaarinen energiankulutusmalli R:llä

- Toteuta 3. kierroksen lineaarinen energiankulutusmalli  $(A$ -tehtävä $)$ R:llä.
- Ohjeita:
	- $\mathcal{L}$  Plotatessa voit piirtää datapisteet palloina ja luottamusvälit jatkuvana viivana. Muista liittää piirtämäsi kuva vastaukseen.
		- Katso demo 1:stä apua lineaarisen mallin luomiseen ja ennusteiden laskemiseen. Muista, että predict-komennolle annettavassa data framessa on oltava samanniminen sarake, kuin mallisi selittävä muuttuja on nimeltään.
		- Käytä luottamusvälien laskemiseen predict:in argumentteja interval="prediction" ja level. Googlaa tarvittaessa luottamusvälin laskeminen predict-komennolla R:llä.
- $\mathcal{L}$  Liitä vastauksiin kommentoitu lähdekoodi. Kiinnitä erityisesti huomiota koodin eroihin ja samankaltaisuuksiin Matlabin kanssa.